## **Einkaufskondition | Stammdaten**

Einkaufskonditionen (ab V4.7) können nur für Firmen (Lieferanten/Hersteller) oder in Kombination Marke/Lieferant angelegt werden (ggf. noch auf einen Artikel-Typ oder einer Eigenschaft eingeschränkt werden).

Diese Konditionen werden zur Berechnung bei den Einkaufspreisen im Artikelkatalog [Einkaufspreis | Stammdaten](https://manual.amparex.com/display/HAN/Einkaufspreis+%7C+Stammdaten), bei den Brillenfassungen [Eink](https://manual.amparex.com/display/HAN/Einkaufspreis+%27Brillenfassungen%27+%7C+OPTIK%2C+Stammdaten) [aufspreis 'Brillenfassungen' | OPTIK, Stammdaten](https://manual.amparex.com/display/HAN/Einkaufspreis+%27Brillenfassungen%27+%7C+OPTIK%2C+Stammdaten) und in der Lagerverwaltung [Wareneingänge \(Lagerverwaltung\)](https://manual.amparex.com/pages/viewpage.action?pageId=4915483) angewendet.

Dabei wird in nachfolgender Reihenfolge zur Anwendung nach passenden Konditionen gesucht:

- 1. Lieferant, Marke, Artikel-Typ & Eigenschaft
- 2. Lieferant, Artikel-Typ & Eigenschaft
- 3. Lieferant, Marke & Artikel-Typ
- 4. Lieferant & Artikel-Typ
- 5. Lieferant & Marke
- 6. Lieferant

### **Sonderfall**

Für zwei Einkaufskonditionen, mit gleichem Lieferanten, gleichem Artikel-Typ und der gleichen Marke, wird nach dem höchsten Rabatt (zuerst) sortiert.

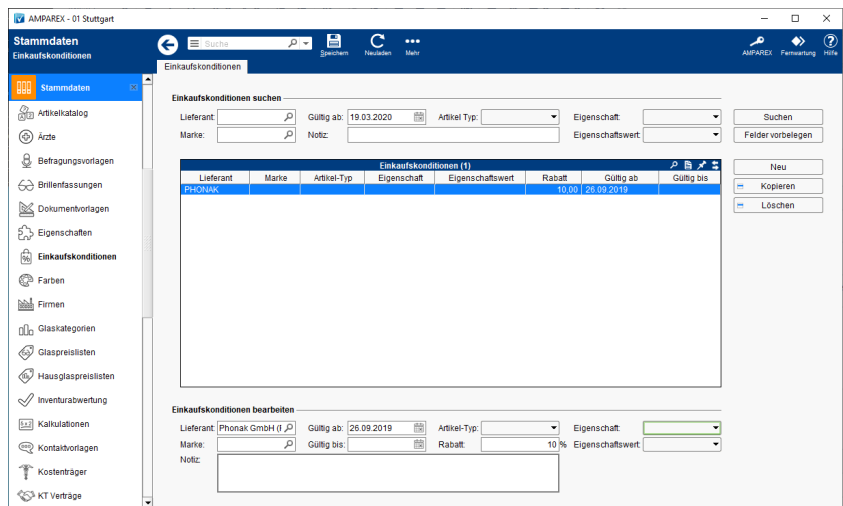

## E-Learnings

[Einkaufskonditionen | Stammdaten](https://manual.amparex.com/display/HAN/Einkaufskonditionen+%7C+Stammdaten)

## Funktionsleiste

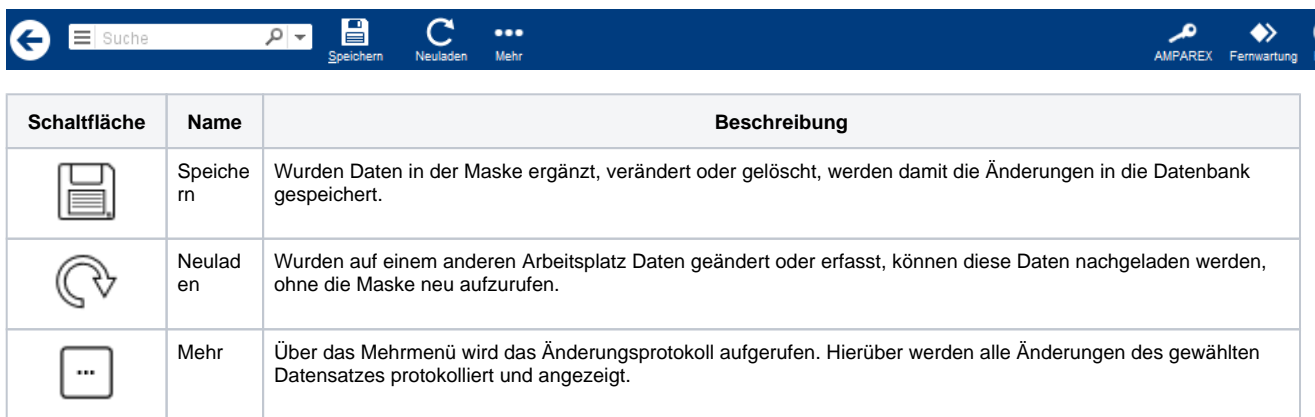

## Maskenbeschreibung

#### **Einkaufskonditionen suchen**

# **Einkaufskondition | Stammdaten**

Sind mehrere Einkaufskonditionen vorhanden, können diese mit nachfolgenden Filter gesucht und eingegrenzt werden:

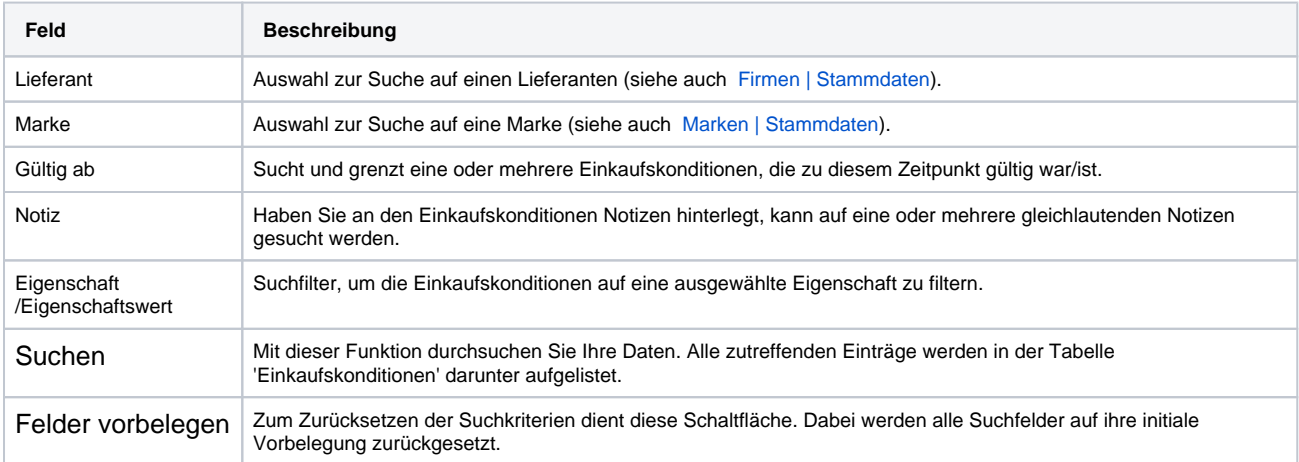

#### **Tabelle 'Einkaufskonditionen'**

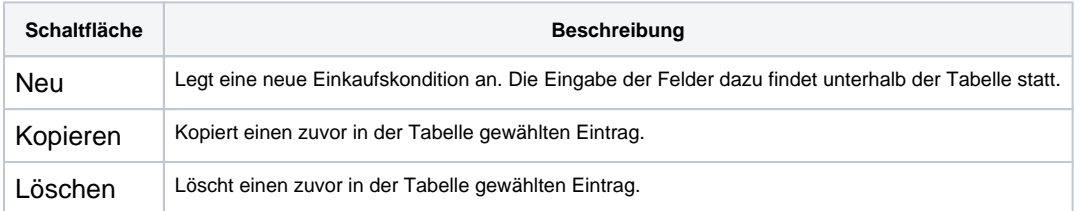

#### **Einkaufskonditionen bearbeiten**

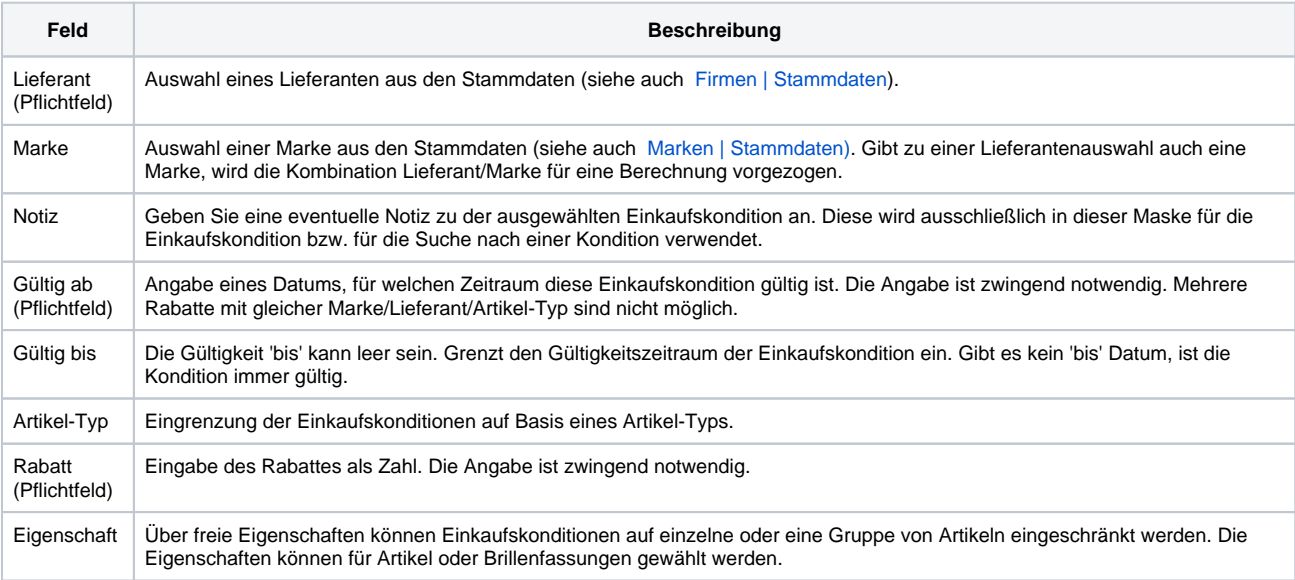